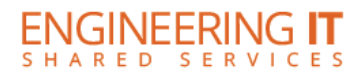

# **MEB 136A**

## **Turning the System On**

**•** Press the **[POWER]** button on the projector remote.

### **Using a Laptop**

- Connect your laptop to the end of the HDMI or VGA cable that is not connect to the input panel.
- If the laptop is not already displaying, press the **[SOURCE SEARCH]** button on the projector remote.

**Note: Depending on your laptop model, you may need an adapter. Adapters can be borrowed on short term loan (4hrs.) from an Engineering IT Help Desk.**

### **Using Resident PC**

- Make sure that the Resident PC is turned on and awake
- If the PC is not already displaying, either press the **[SOURCE SEARCH]** button or find the source **[Computer 2]** via the projector remote

#### **Turning the System Off**

 Press the **[POWER]** button twice on the projector remote. It will take a minute or two to cool off and shutdown.

> (217) 333-1313 [engrit-av@illinois.edu](mailto:engrit-av@illinois.edu) [http://it.engrineering.illinois.edu](http://it.engrineering.illinois.edu/)